## **How Protected Leave looks on your time sheet**

 $\checkmark$  You need to account for all hours in your regular workday with either paid and/or unpaid leave as appropriate. Classified hourly employees that are not working or using accrued leave **must** still record LWOP on their timesheet.

### **Continuous Protected Leave**

- Timesheet is prepopulated with "Leave of Absence" for dates of continuous leave
- Total Hours column will show the hours for the day as doubled (e.g., 8 hours Sick Leave + 8 hours of Leave of Absence)
- Pay Code and Hours must also be entered on timesheet using either the Advance request process (Pre-approved) or by entering the paid/unpaid leave pay code directly on your timesheet

#### **INCORRECT: Timesheet with Continuous Protected Leave without Pay Code:**

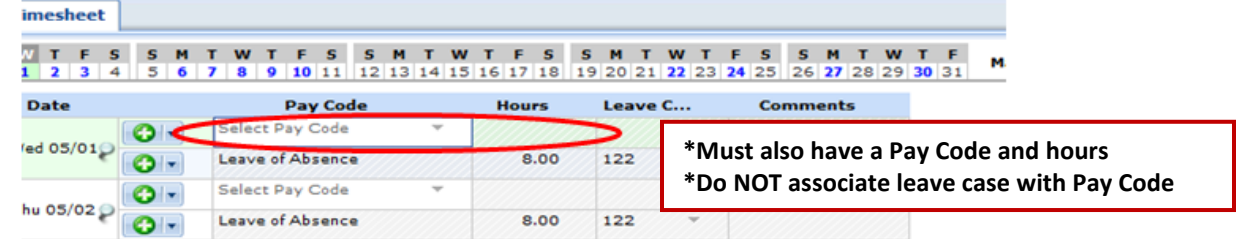

#### **CORRECT: Timesheet with Continuous Protected Leave with Pay Code (including LWOP):**

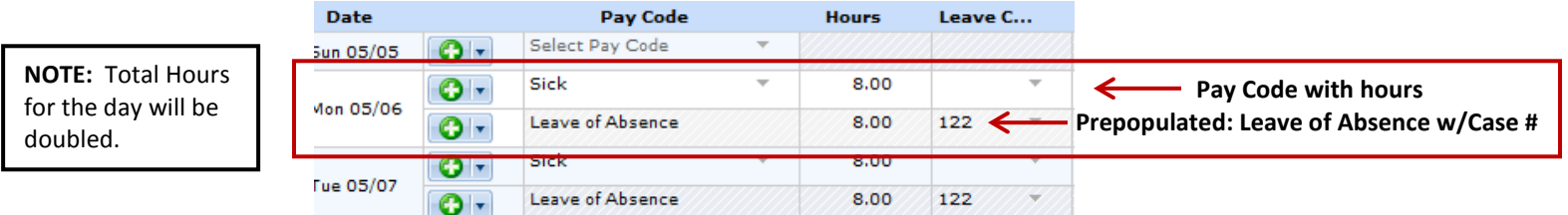

### **Intermittent Protected Leave**

- Timesheet is **NOT** prepopulated with "Leave of Absence"
- Leave Case is associated directly with Pay Code and Hours either by requesting paid/unpaid leave in advance (pre-approved leave request) or by recording the pay code (e.g., sick, vacation) and case number directly on the timesheet.

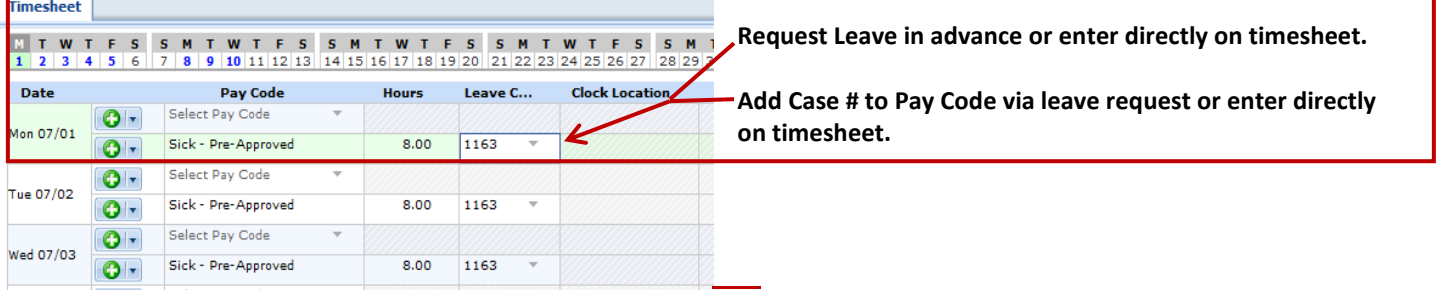

# **Protected Leave & Disability Benefits**

If you are receiving disability benefits from your PEBB disability plan, you may elect to:

- Use no accrued leave; or
- Supplement your disability benefit with 40% or 100% of accrued paid leave (e.g., vacation, sick).
- Use of sick leave will reduce your disability benefit dollar for dollar.
- Election to use or retain accrued leave must be made prior to going out on FMLA/OFLA leave.
- Once your disability benefits end, you must resume using your accrued leave.

**Example 1: Supplement with 40% Vacation:** Employee normally works 8 hours per day. In this example, leave hours were entered directly onto the timesheet *(leave can also be requested/entered via the pre-approved leave request process).*

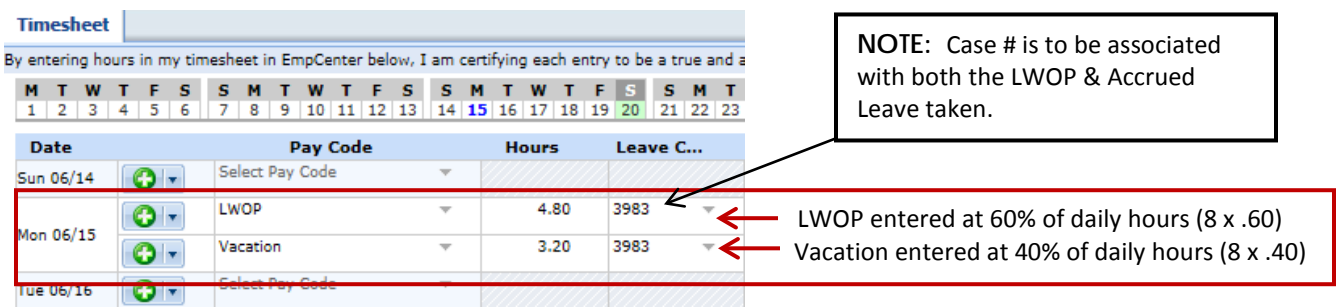

**Example 2:** Does **NOT** supplement disability benefit. In this example, leave hours were entered directly into the timesheet *(leave can also be requested/entered via the pre-approved leave request process).*

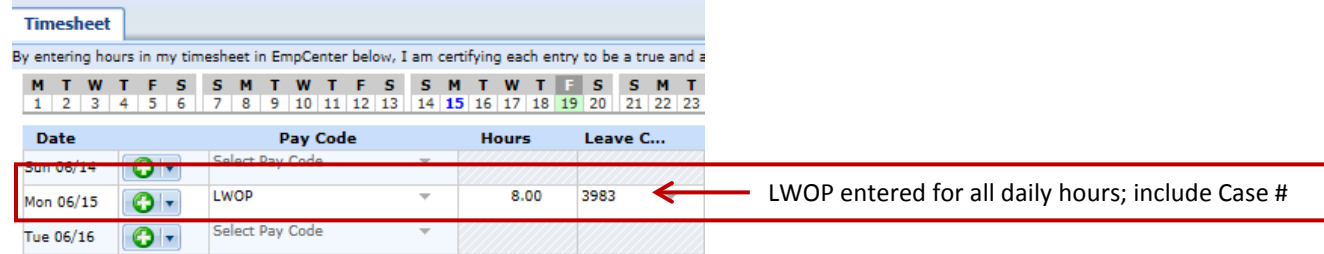

## **Protected Leave & Workers' Compensation Benefits**

If you are receiving Workers' Compensation Time Loss benefits the benefit with your accrued leave, using sick leave first. You may elect to:

- Use no accrued leave (see Example 2 above); or
- Supplement the Time Loss benefit with accrued leave at the rate of 1/3 hours per day (.33)

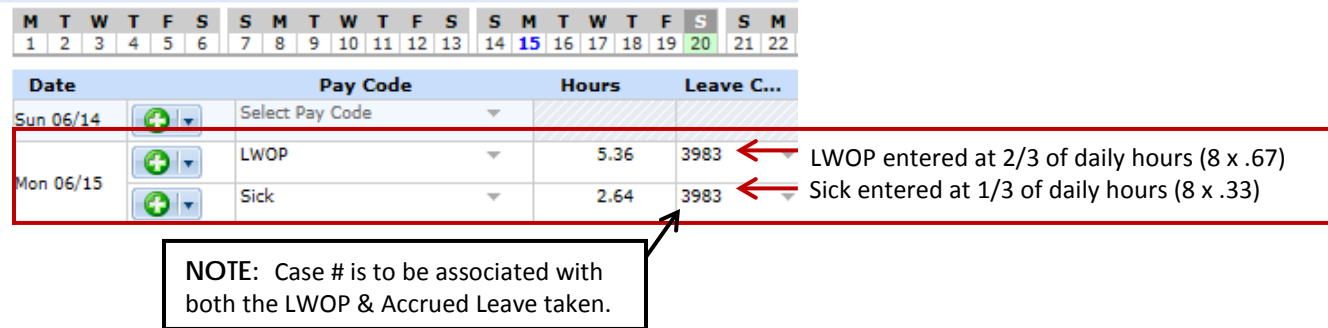